# **MICRONIX**

DSRC 通信ユニット

# ME9115/A 取扱説明書

Ver.1.04 2016.9

マイクロニクス株式会社

この度 は, DSRC通 信 ユニットME9115/Aをお求 めいただきまして誠 にありがとうございます。

ご使用の前に、この取扱説明書をよくお読みいただき正しくご使用ください。

尚、お読みいただきました後も、この取扱説明書は大切に保管されますようお願い致します。

#### 安全のために

本器を安全に使用していただくために下記の内容を必ずお守りください。

・ここに示した注意事項の表示と意味は次のようになっています。

▲警告 : 誤った取扱いにより、死亡や重傷などの重大な事故に結び付く可能性が大きいもの。

▲注意: 誤った取扱いにより、障害を負う可能性、また物的損害の可能性があるもの。

状況によっては重大な結果に結び付く可能性があるもの。

絵文字の例

△記号は、危険・警告・注意を促す内容があることを告げるものです。

◎記号は、禁止の行為であることを告げるものです。

△警告

□ 本器の使用上の注意事項

△ 発煙、異臭、異音が確認された場合、ただちに乾電池を取り外し、ご使用をお止め下さい。 感電、火災の原因となります。

- ◎ ぬれた手でのご使用はお止め下さい。感電、火災、故障の原因となります。
- ◎ 雷の元でのご使用はお止め下さい。感雷、火災、故障の原因となります。
- □ 本器の運用上の注意事項
	- ◎ WCN読取を行おうとする車載器以外の車載器に向けて本器を動作させないで下さい。
	- ◎ WCN読取を行おうとする車載器以外の車載器は電源をオフにしておいて下さい。
	- ▲ 本器は車道から6m以上離れて使用して下さい。
	- ◎ 本器のネジをはずしてケースを開けたり、改造したり、ラベルを剥したりしないで下さい。 また、正規の使用方法以外の不法使用はしないで下さい。

#### ▲注意

- □ 本器の使用及び保管上の注意事項
	- ◎ 本器と車載器の電源を入れた状態で、5㎝以内に近づけないで下さい。本器にダメージを与える可能性 があります。
	- △ 本器は防滴対策が施されていないので、水滴がかからないように注意して下さい。また、粉塵の多い環境 での使用はさけて下さい。
	- △ 直射日光をさけて保管する等、本器で定められた保存条件を遵守して下さい。
	- ▲ DSRC路側機の周辺で使用しないで下さい。十分離れた場所で使用して下さい。
	- △ DSRC路側機に向けて使用しないで下さい。誤動作を招く可能性があります。

#### □ 乾電池についての注意事項

△ 本器を長時間使用しない時は、乾電池を取り外して下さい。液もれにより機器が故障する原因となります。

△ 本器は、乾電池を逆挿入いたしますと、逆電圧がかかり回路が損傷する可能性があります。

乾電池は表示通りの極性で正しく挿入して下さい。

◎ 乾電池交換は必ず機器の電源を切った状態で行ってください。

### ME9115/A の概要

本器は読取ったID(以下WCN)の表示及びメモリに記憶を行なう機能と、パソコンへのUSBインタフェースでの転送機能を 有するDSRC通信ユニットです。

ご注意

ご使用の前にこの取扱説明書をよくお読みいただき、正しくご使用ください。尚、お読みいただきました後も、この取扱説 明書は大切に保管されるようお願いいたします。

なお本器は車載器やアンテナの送受信感度等を計測するものではありません。したがって、料金所などでの車載器、ア ンテナ間の通信を保証するものではありません。

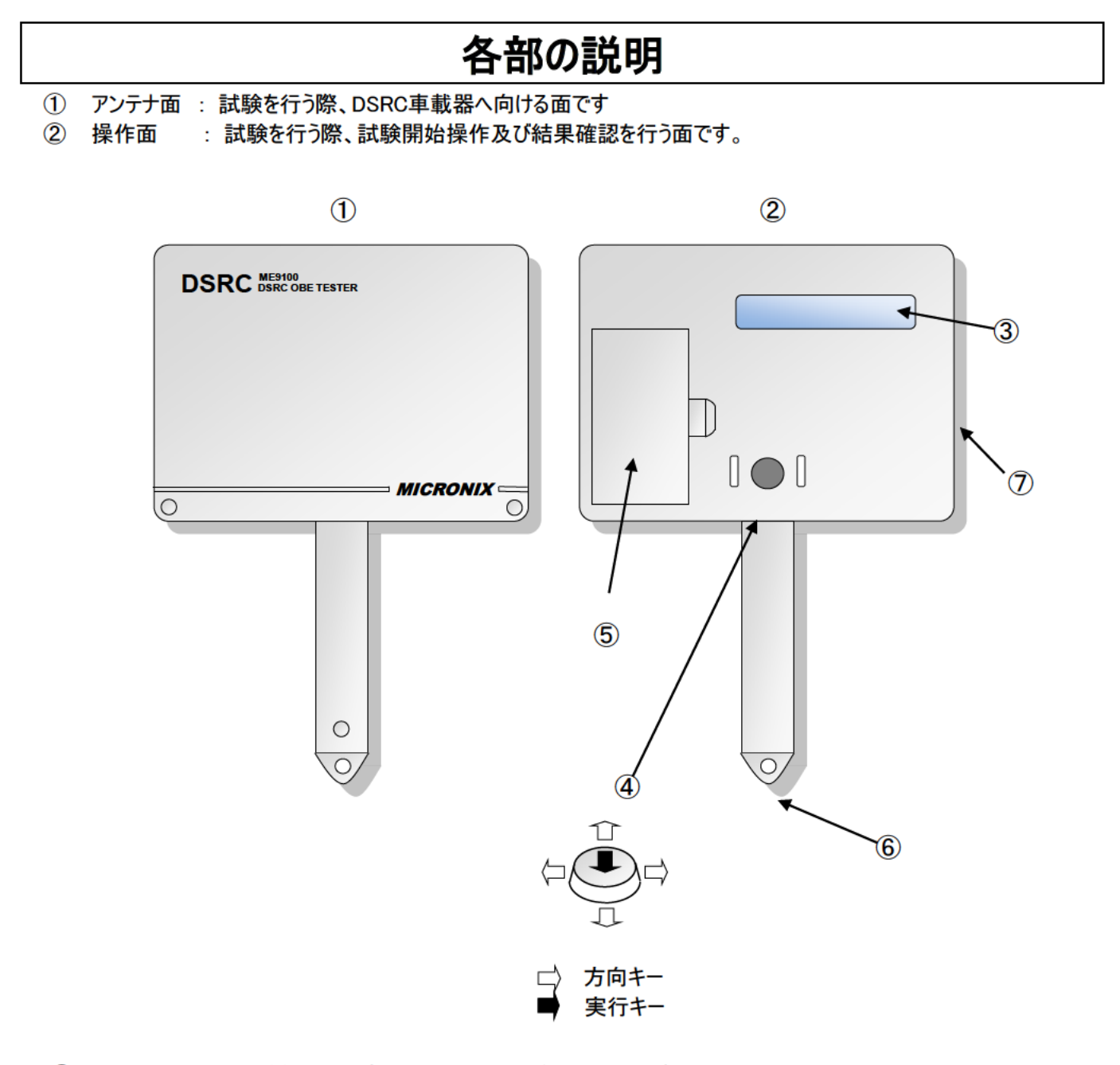

- 3 LCD表示器 : 試験結果、設定、その他機器の状態を表示します。
- 4 方向·実行キースイッチ : 電源ONおよび上下左右の4方向と実行のキースイッチです。
- 5 バッテリーカバー : 電池固定用のカバーです。電池の取り付け、交換の際に取り外します。
- 6 リストストラップ取付穴 : リストストラップを付けるための穴です。
- (7) USBコネクタ : ミニBのコネクタです。

### 電池の取り付け

- 1) バッテリーカバーを取り外します。
- ② 電池の(+), (一)の向きに注意して新しい2本の電池を本器へ取り付けます。
- 3) バッテリーカバーを再び取り付けます。

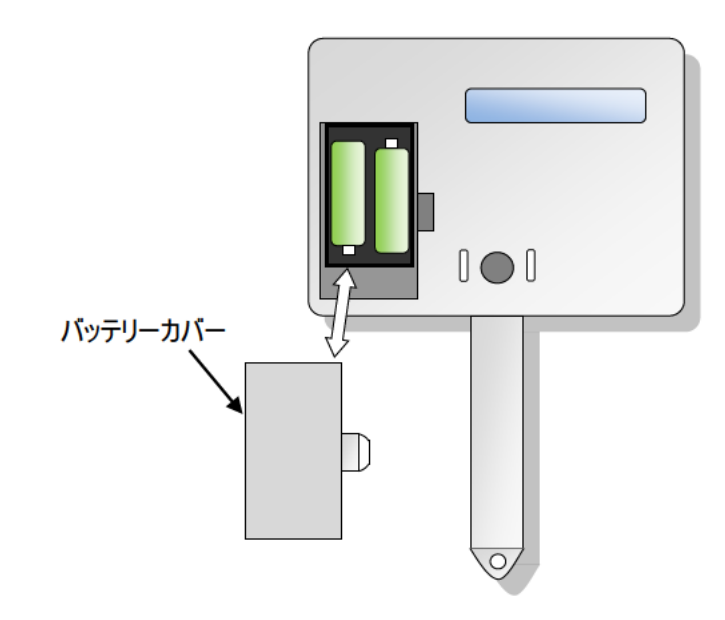

#### ご注意

電池は常に同じ組み合わせでご使用下さい。違う銘柄や型番、残量に違いがあるものを使用すると 使用できる時間が短くなる恐れがあります。 充電式電池は発生電圧が低く測定結果を保証できませんので使用しないでください。 電池交換は必ず機器の電源を切った状態で行ってください。

#### メモ

「安全のために」公注意の「乾電池についての注意事項」はよくお読み下さい。 電流容量が大きく長寿命なアルカリ電池をご使用ください。 マンガン電池は電流容量が少なく使用できないものや使用回数が少なくなるため使用しないでください。

## 操作パネルの表示と機能

1) 基本操作

最初に実行キーを押すと電源がオンし、機種名表示の後下記画面が表示されます。

**WCN 33HU DEED** 

1) メニュー画面

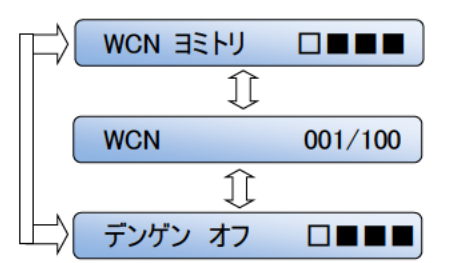

メニュー画面は左図の3つになります。方向キーで選択できます。 ·WCN ヨミトリ : WCN の読取を行います。 ·WCN 001/100 : 記憶した WCN の確認を行います。 ・デンゲン オフ : 電源を切ります。

② WCN の読取 (ME9115/A → DSRC 車載器)

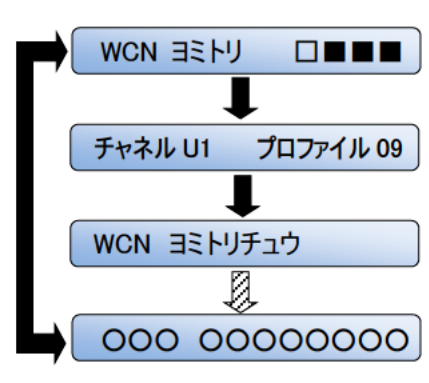

メニュー画面にて「WCN ヨミトリ」を選択し実行キーを押します。 次の画面でチャネルとプロファイルを設定します。 (詳細は2)のチャネルとプロファイルの設定を参照のこと) 設定後さらに実行キーを押すとWCNの読取を開始します。 実行中は「WCN ヨミトリチュウ」と表示し、実行後は下図の様に表示 します。 000 00000000 WCN 読取可のとき WCN 読取不可のとき

3 メモリに記憶した WCN の確認

方向、実行キーでメニュー画面に戻ります。

メニュー画面にて「WCN(〇〇〇/100)」を選択します。〇〇〇に記憶したWCNの件数を表示します。 実行キーを押すとLCD画面にNoとWCNを表示します。 さらに方向キーを押すことにより最大100件分のWCNを表示することが出来ます。

2) チャネルとプロファイルの設定

「WCN ヨミトリ」を選択し実行キーを押すと下記画面が表示されます。設定する項目の下にカーソルが表示されますので、上 下の方向キーで数値を選択します。他の項目を選択する時は左右の方向キーを使います。

チャネル U1 プロファイル 09

① チャネルの設定

DSRC 通信規格では7チャネルが割り当てられていますので、7チャネルから選択します。

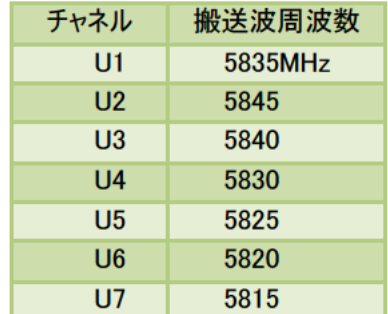

#### ② プロファイルの設定

プロファイルの設定で、ASK か QPSK かを選択します。

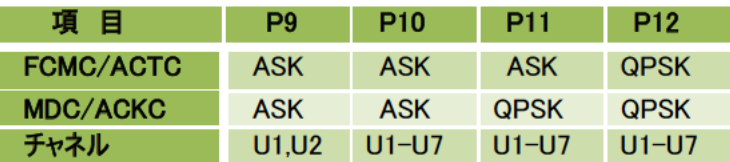

3) ブザー音

キー操作、試験中、試験結果および異常状態の時、LCD 画面のほか、下表に示すようにブザーでも状態を確認することが できます。試験中に LCD 画面から目が離れていても状態を把握できるので大変便利です。

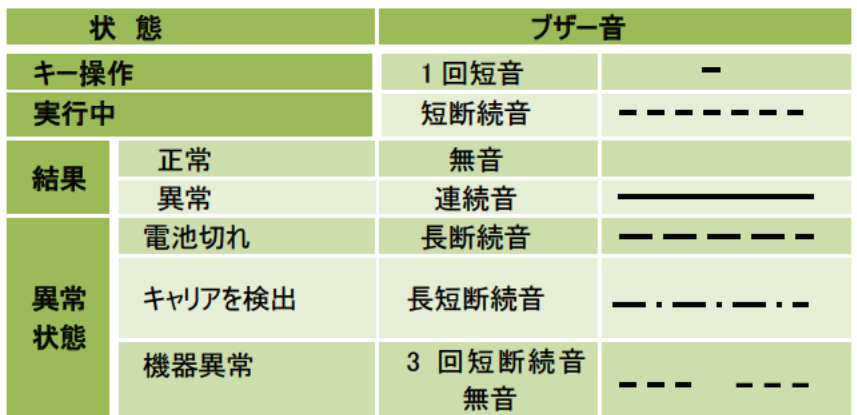

4) RSU キャリア検出機能

近くに運用中の路側機(RSU)がある場合、これに影響を与えてはいけません。ME9115 は最初に路側機のキャリア検出を行 い、キャリアがあれば以降の試験を停止します。

キャリア検出レベルは約 -78dBmeirp です。キャリアが検出された時は下記画面のように表示されます。

キャリアセンス □■■■

5) 電池の残量表示

電池の残量は下表に示すように6段階で、LCD画面の右端に表示されます。なお、電池残量 0%の時は下記画面が表示 され、以降の使用はできません。新しい乾電池に交換してください。乾電池は電池容量の点からアルカリ乾電池をおすすめし ます。

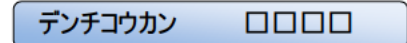

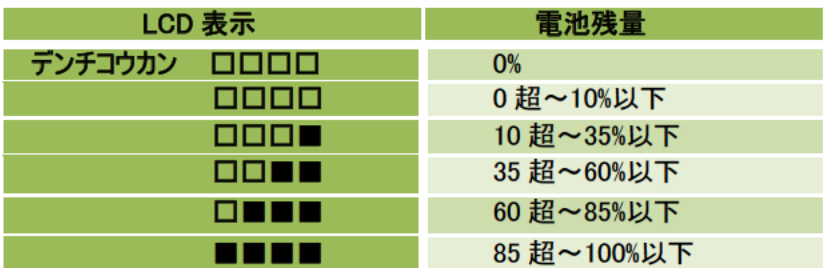

#### 6) 自己チェック機能

試験開始の実行キーを押すと、ME9115は試験前に、CPU内RAMと外部RAMのリード/ライトチェックおよびプログラムROM のチェックサムを行います。異常があれば下記画面のように表示して、以降の動作を停止します。

キキイジョウ □■■■

メ モ

LCD 及びブザーが異常を知らせた場合は、下記の対応を行ってください。

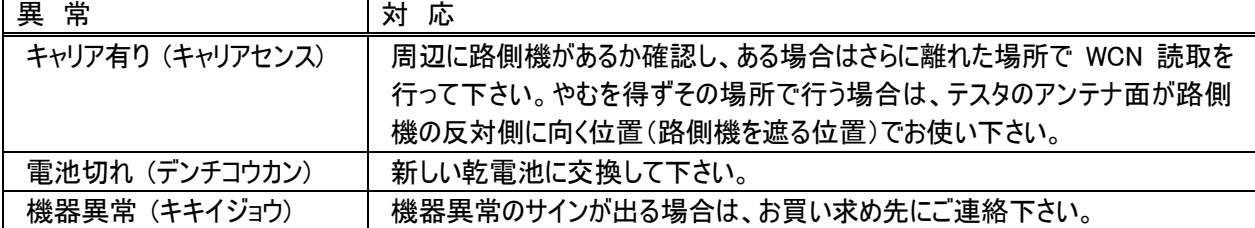

異常発生時は方向、実行キーでメニュー画面に戻ります。

7) セットアップパワーオフ機能

電源をオンした時のチャネルとプロファイルの設定値は、前回電源をオフした時の設定値となります。したがって、同じ設定で試 験や測定をする場合大変便利です。

8) オートパワーオフ機能

ME9115 は電源オフの選択メニューがありますので通常はこれで電源をオフします。しかし、電源をオフし忘れた場合でも最後 のキー操作から 5 分後に電源は自動的にオフします。

9) USB 通信

ME9115 はリムーバブルディスクとして動作しますので、メモリにセーブされた測定データを USB インタフェースを介して PC へ転 送することができます。ME9115 と PC を USB ケーブルで接続すると下記画面のように表示され、ケーブルを外すと元の画面に 戻ります。

USB セツゾク チュウ

# WCN 読取操作説明

1)WCN 読取方法

・WCN 読取する車載器の電源をONします。

・本器は車載器から1.7m離し、アンテナ面に平行にして使用します。

・本器電源をONしメニュー画面で「WCN ヨミトリ」を選択し実行します。

ME9115A

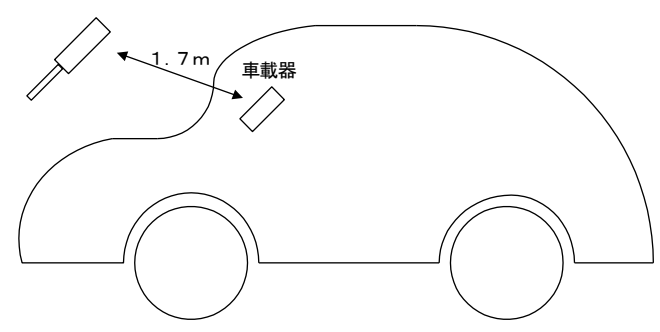

2) WCN の確認

・本器の電源をONしメニュー画面で「WCN(○○○/100)」を選択します。

この状態でWCNの保存件数を確認できます。

・実行キーで保存内容を確認できます。

・実行キーで元のモード画面に戻ります。

・下図にメモリ内部のイメージを示します。

メモリ内は番号とWCNで構成され、方向キーで最大100件までのWCNを確認することが出来ます。

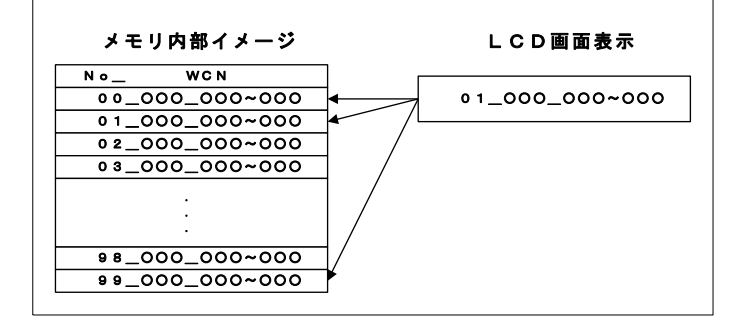

ご注意

本器では、最も新しいWCNの番号を「00」とし、最も古いWCNの番号を「99」とします。100件保存している状態でWC N読取を行った場合、古いWCNデータより削除されます。同じWCNの場合は保存されません。

3) WCN データのコピー、移動、削除

・本器の電源をONします。

・本器とパソコンをUSBケーブルで接続します。USB接続中は「USB セツゾクチュウ」と表示し、他の動作は行えません。 ・パソコン画面上に ME9115 を認識し、リムーバブルディスクとして表示されます。

フォルダを開き、中に作成されたファイル(WCNLIST.CSV)をコピー、移動、削除します。

・USBの切断時は必ずパソコンで「ハードウェアの安全な取り外し」を実行して、ケーブルを抜くようにして下さい。メモリが正常 に動作しなくなる可能性があります。

・本器の電源をOFFします。

·WCNデータは「WCNLIST. CSV」というファイル名で保存しており、パソコンにファイルを転送後、エクセル・ノートパッド等の ソフトにて中を確認することが出来ます。ファイルは全て半角文字を使用しています。

> No,WCN ,○○○ ○○○○○○○○○ ,○○○ ○○○○○○○○○ ,○○○ ○○○○○○○○○

#### WCNLIST. CSV

ご注意

・本器のメモリに他のファイルを入れたときの動作は保証しません。

・「WCNLIST.CSV」を編集して本器に戻し使用しないで下さい。誤動作の原因となります。

- ・USB接続中は乾電池を外すなど、電源を切る行為はやめて下さい。メモリが正常に動作しなくなる可能性があります。 また、電池消耗が大きいのでデータの移動が終了しだいパソコンから本器を速やかに取り外してください。
- ・本器の適用距離は1.4~2.0mとなっており、距離が違ったり角度がずれた場合には以下の不具合が起こる可能性があり ますので、距離をメジャー等で測定し、上記範囲内であることを確認してご使用下さい。
	- ●2.0m以上離した場合や角度が平行から極端にずれた場合は、車載器を正常に取り付けても、正常にWCN読取でき ない場合があります。

●1.4m未満の距離では、熱線反射ガラス※の車両でもWCN読取できないことがあります。

※熱線反射ガラスの車両は、電波の吸収が多いため車載器を取り付けることはできません。

- ・本器によるWCN読取結果の扱いやそのWCN読取結果にかかわるクレーム等に関して、ORSE(財団法人道路システム高 度化推進機構)は一切の責任を負いません。
- ・本器とパソコンをUSBケーブルで接続しても、パソコン画面上 にME9115が認識 されない場合 は、リムーバブルディスク のドライブ文字とネットワークドライブのドライブ文字が重なってしまっている場合があります。ネットワーク管理者に相談し、ネッ トワークドライブのドライブ文字を変更してください。

# ME9115/A 仕様

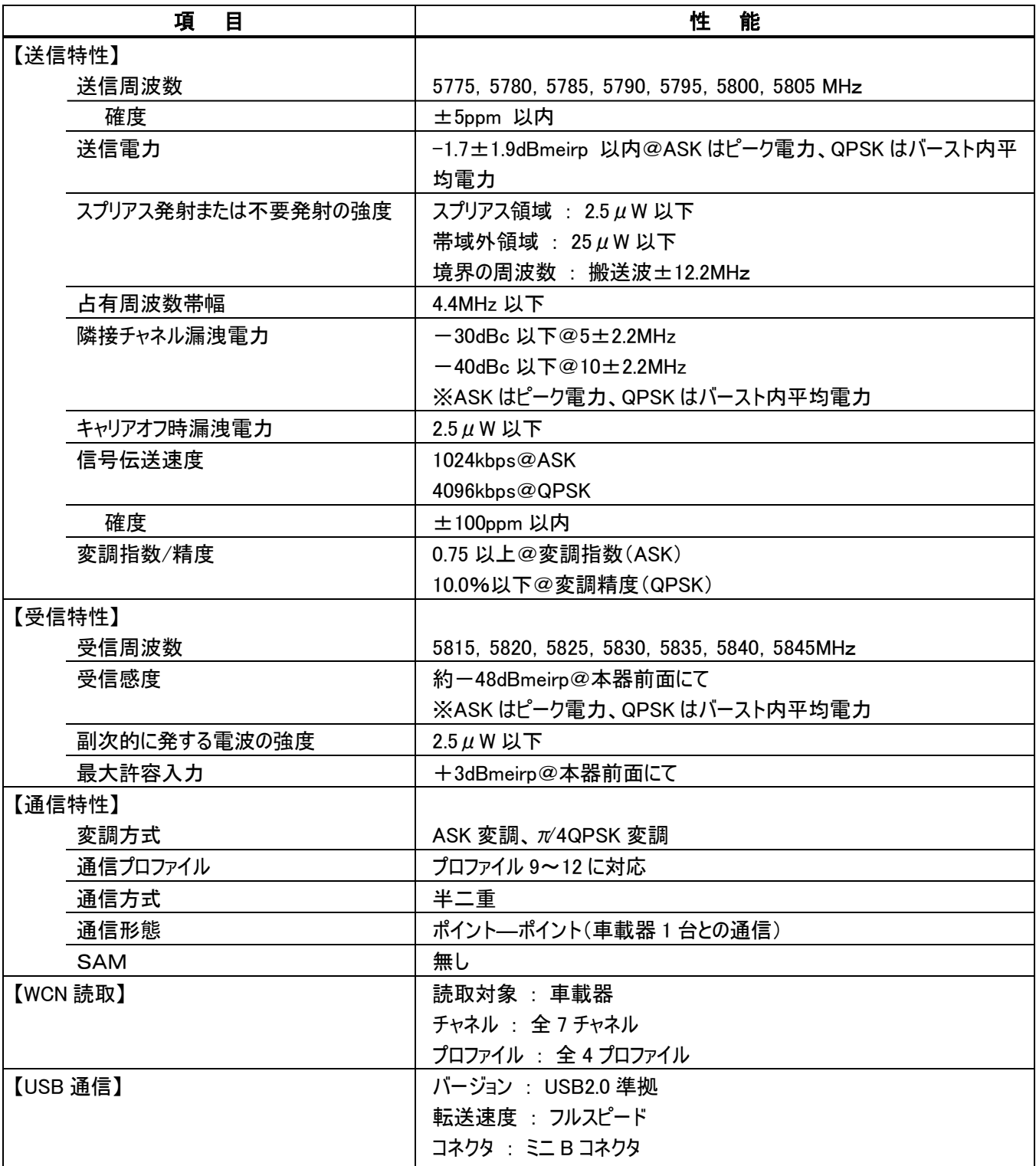

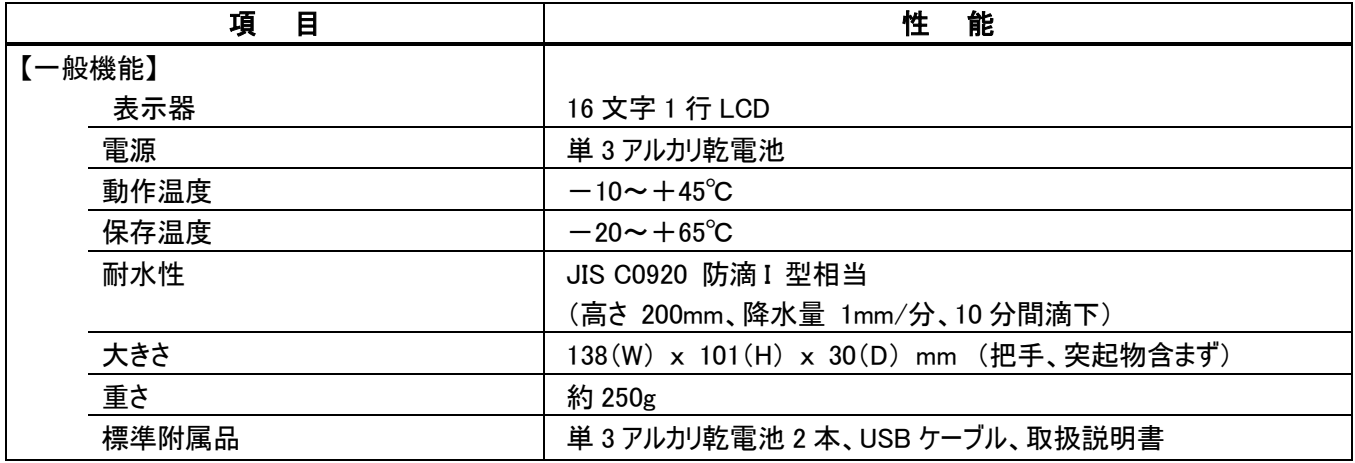

※ 仕様、形状は事前の断りなしに変更されることがあります。

## 保証とアフターサービス(よくお読み下さい)

.本製品の保証期間は、お買い上げ後1年です。

 1年間保証を受けるためには、セットに同梱されているユーザ登録カードをお送りいただく必要があります。 必要事項をご記入の上、ユーザ登録カードに記載されている宛先へFAXまたは郵送で送付願います。

2. 保証期間内に正常な使用状態で使用していて故障した場合は、無償修理いたします。

3.保証期間内でも次のような場合は有償修理となります。

(1)火災・天災による故障または損傷の場合

(2)お買い上げ後の輸送・移動時の落下等お取扱いが不適当なために生じた故障または損傷の場合

(3)説明書に記載の使用方法や注意事項に反するお取扱いによって生じた故障または損傷の場合

(4)改造やご使用の責任に帰すると認められる故障や損傷の場合

(5)日本国外で使用した場合

4.本製品の故障またはその使用上生じた直接および間接の損害については、当社はその責に任じません。

- 5.修理依頼については、メーカに持ち込んでの修理となります。お買い求め先へご用命下さい。
- 6.アフターサービス:本器の内容及び操作方法等についてご質問は下記にお問い合わせください。

代理店欄

製造者 : マイクロニクス株式会社 〒193-0934 東京都八王子市小比企町 2987-2 TEL 042(637)3667 FAX 042(637)0227 http://www.micronix-jp.com E-mail:info@micronix-jp.com